# **Getting Comfortable With WordPress: a half-day workshop for beginners**

1

Kerch McConlogue (@kerchmcc) Reed Gustow (@tangofoxtrot)

This class is about CONTENT manipulation

**It's NOT WordPress installation or development**

**If you've already installed a bunch of plugins, WooCommerce, or messed with a child theme, this session is probably not for you.**

# We assume:

- **You already HAVE a WordPress site.**
- **You have a laptop with WiFi**

# We will cover:

- **Difference between pages and posts**
- **Difference between categories and tags**
- **Headings and a small bit of SEO**
- **Adding and manipulating media (images, videos, pdfs, etc.)**
- **An over view of the rest of the options in the admin navigation bar**

WordCamp Lehigh Valley 2017 Kerch McConlogue (@kerchmcc) and Reed Gustow (@tangofoxtrot) Manuscription Manuscr

# Whoever wants to understand much must play much.

Gottfried Benn

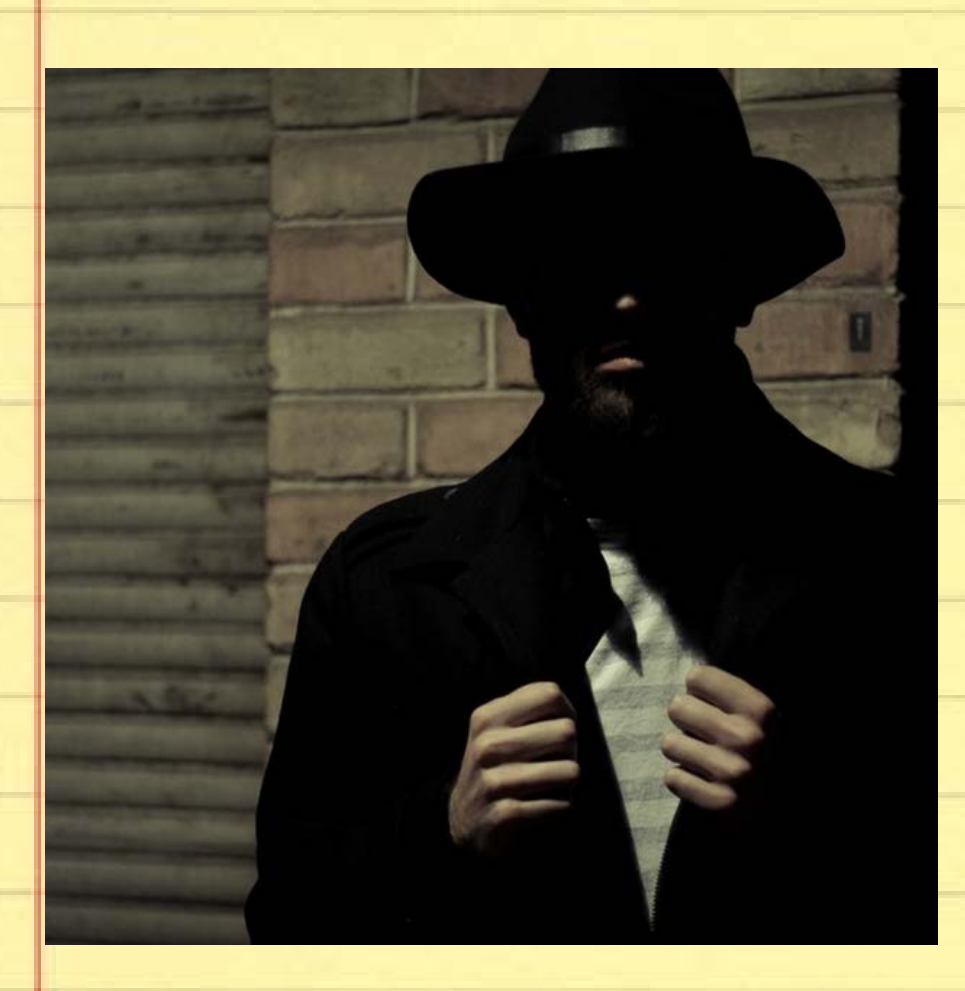

# Who are you and why are you here?

https://uns*plash.com/search/photos/man?photo=ew3-7k3sl-g*

# Definitions

- Host, Web Host, or Hosting Company
- Browser
- WordPress.org vs WordPress.com
- Core
- Visual tab/Text tab
- Plugins
- Widgets

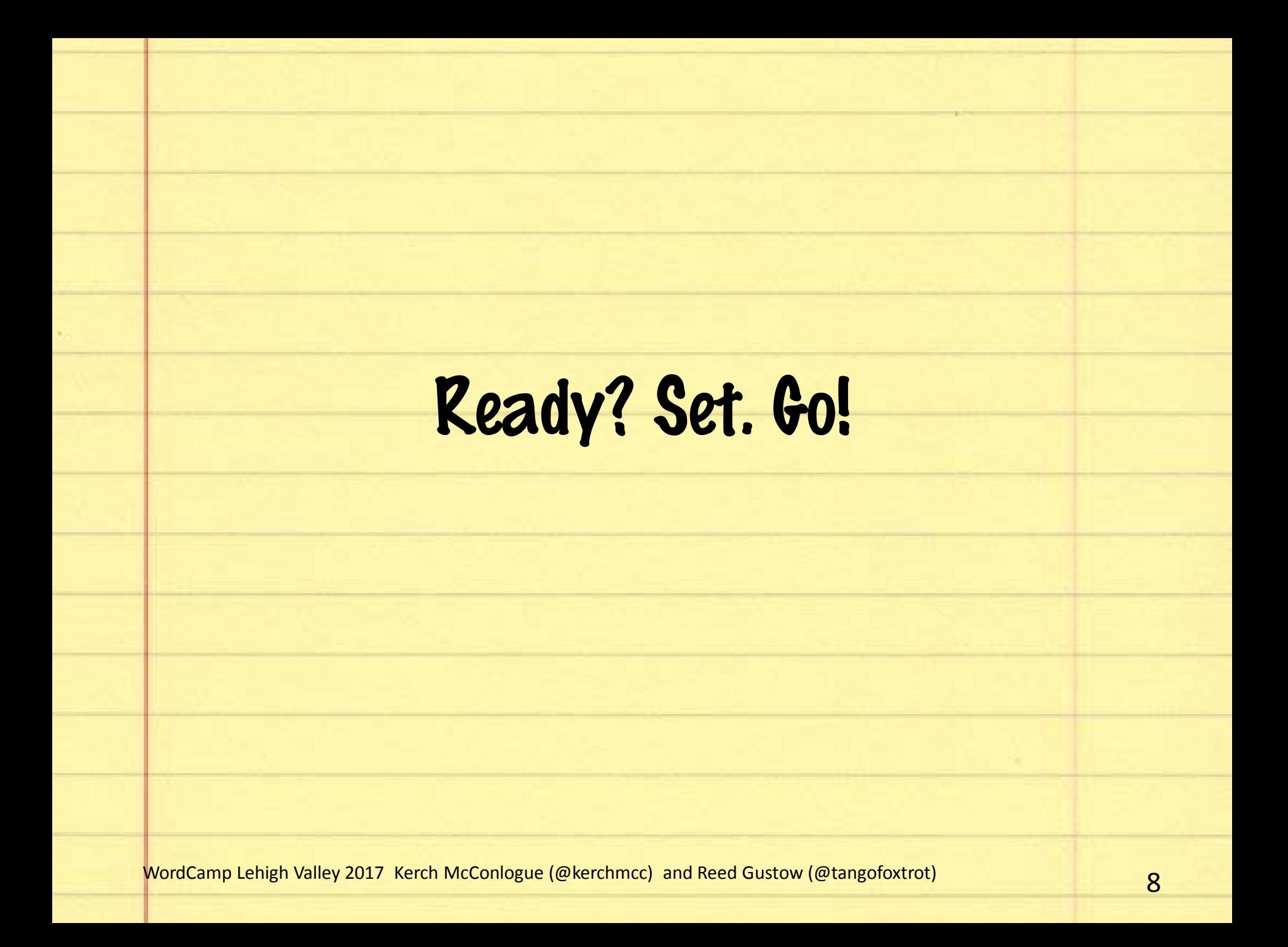

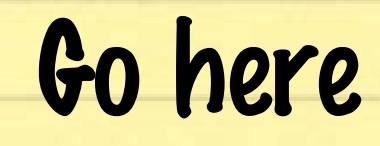

# http://bit.ly/2wXrcVG

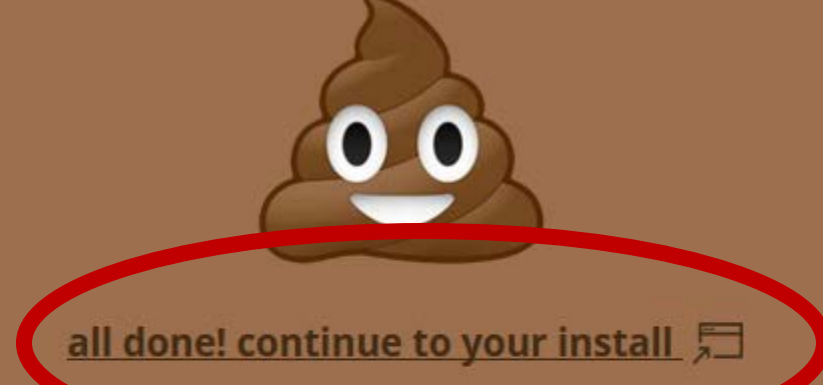

Poopy.life is brought to you by Soflyy.

We make Oxygen, the new visual site **builder** for WordPress.

### **OxygenApp.com »**

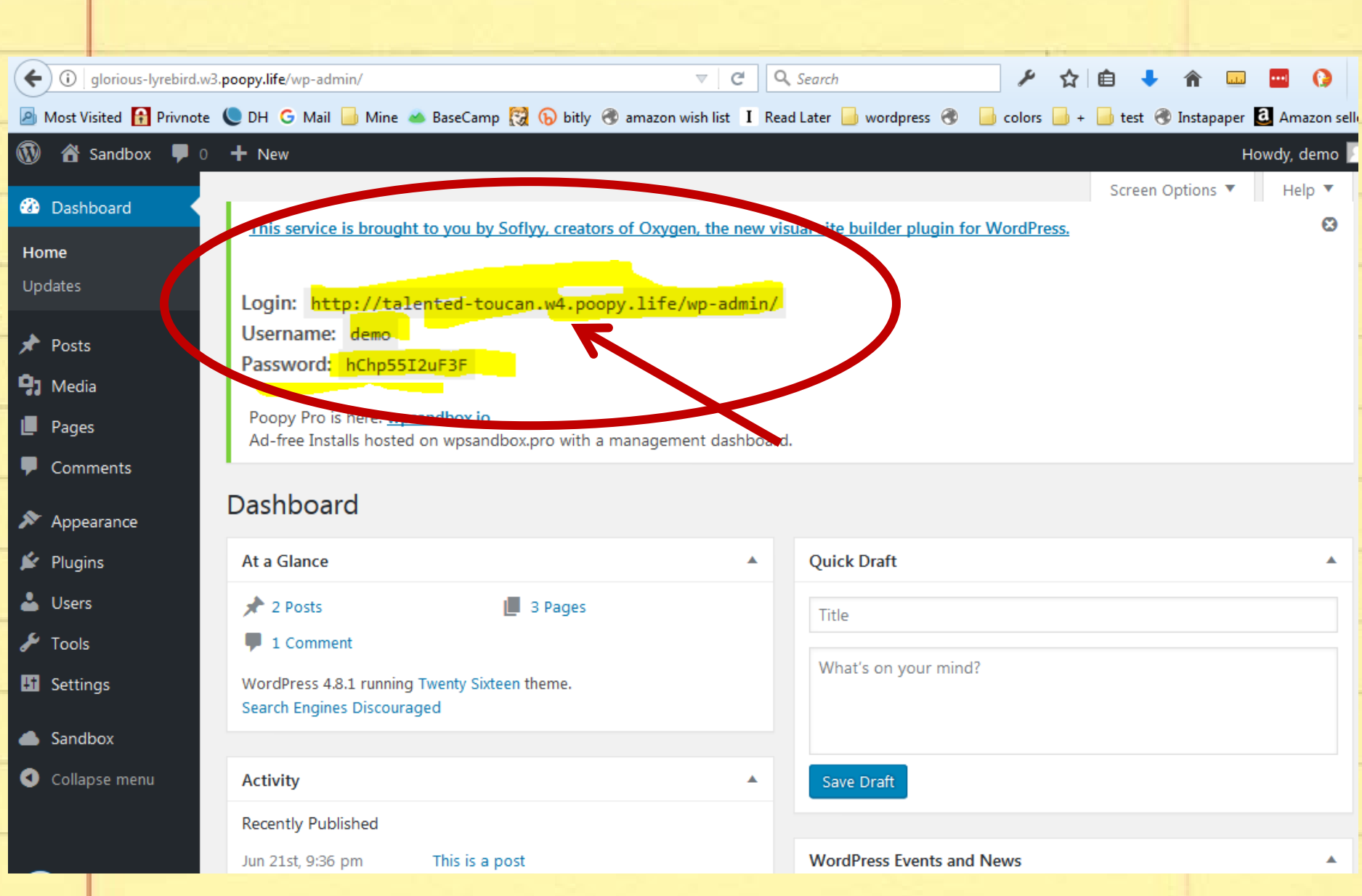

# Add yourself as a new user

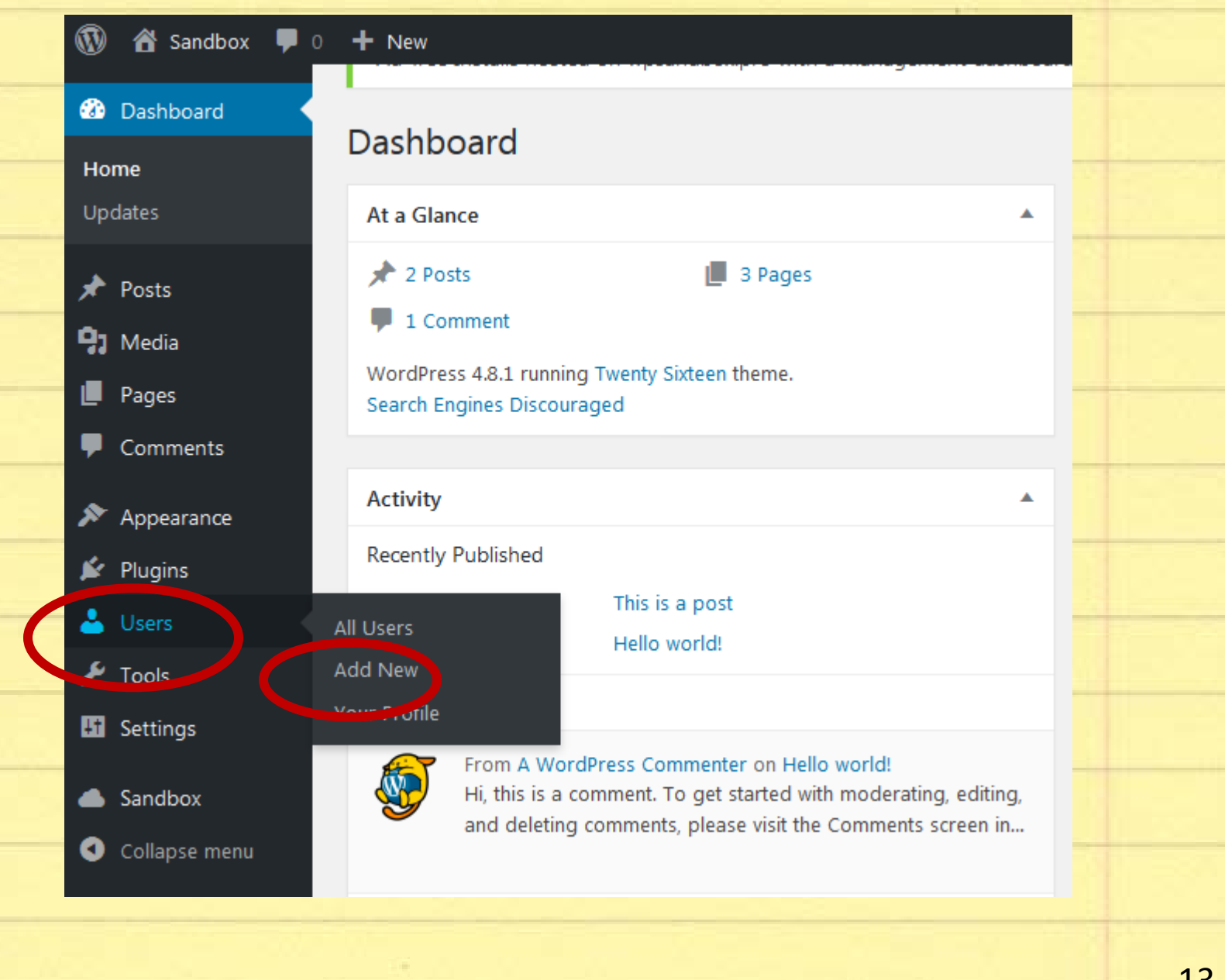

### **Add New User**

Create a brand new user and add them to this site.

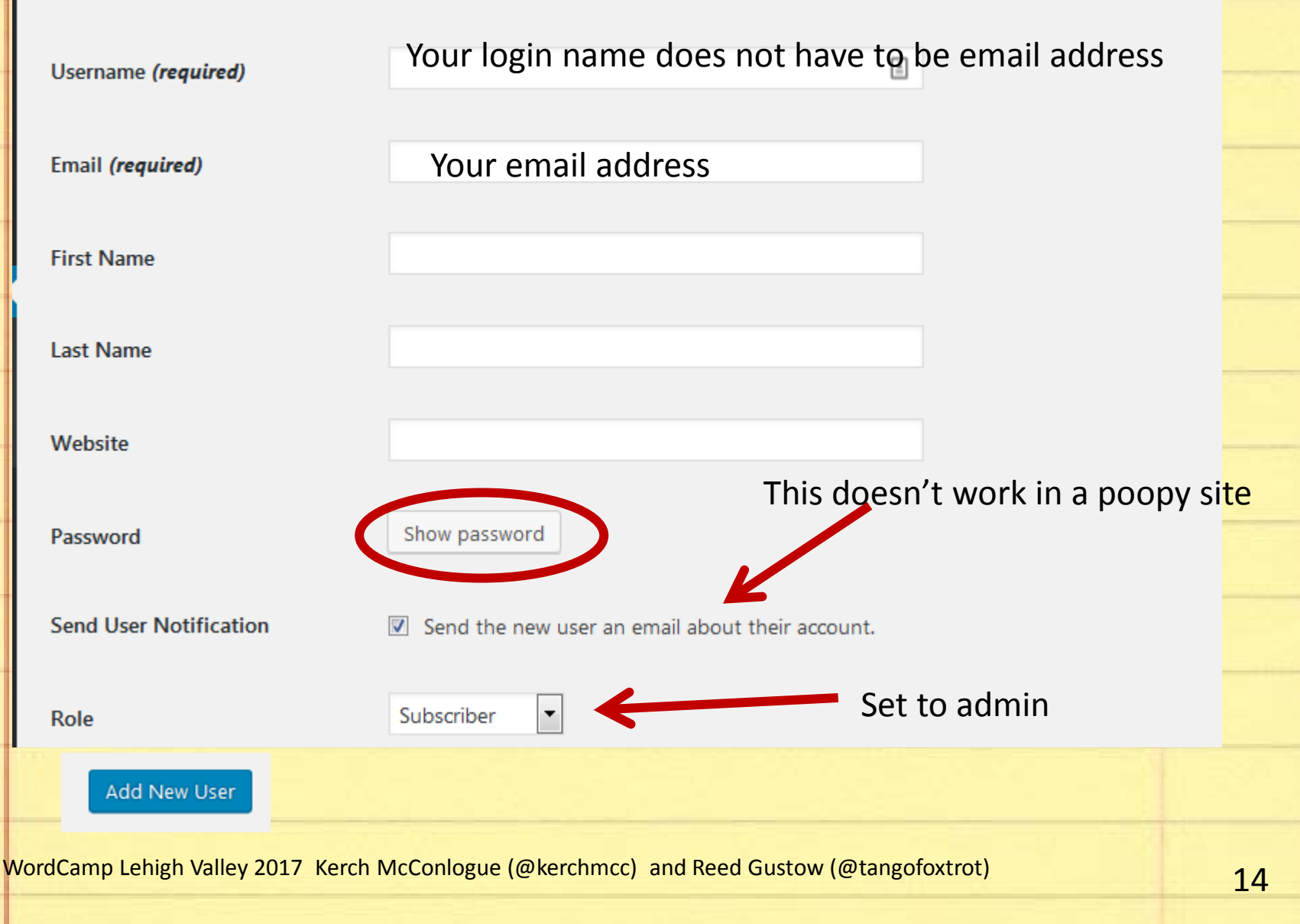

# Working with Posts and Pages

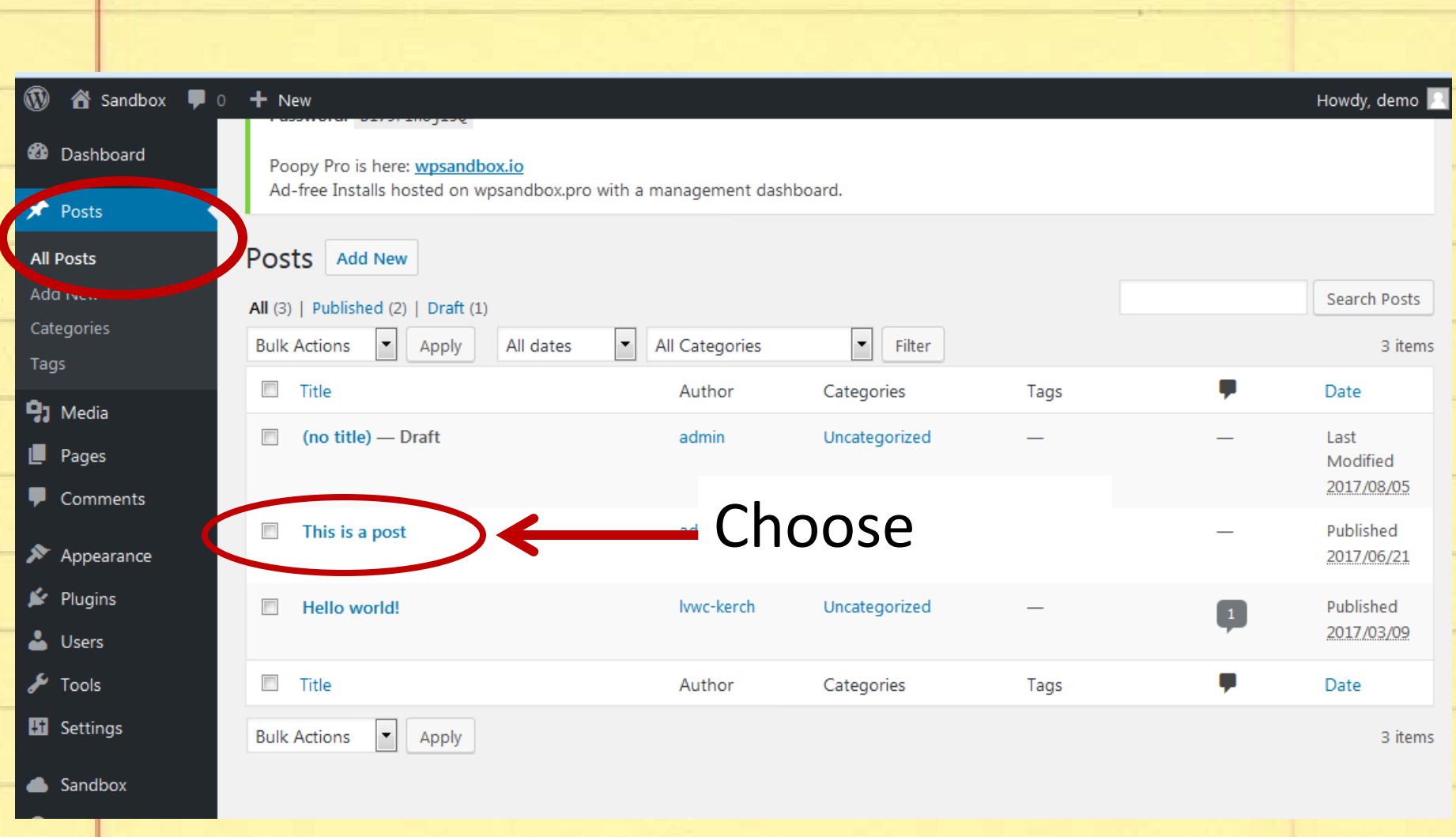

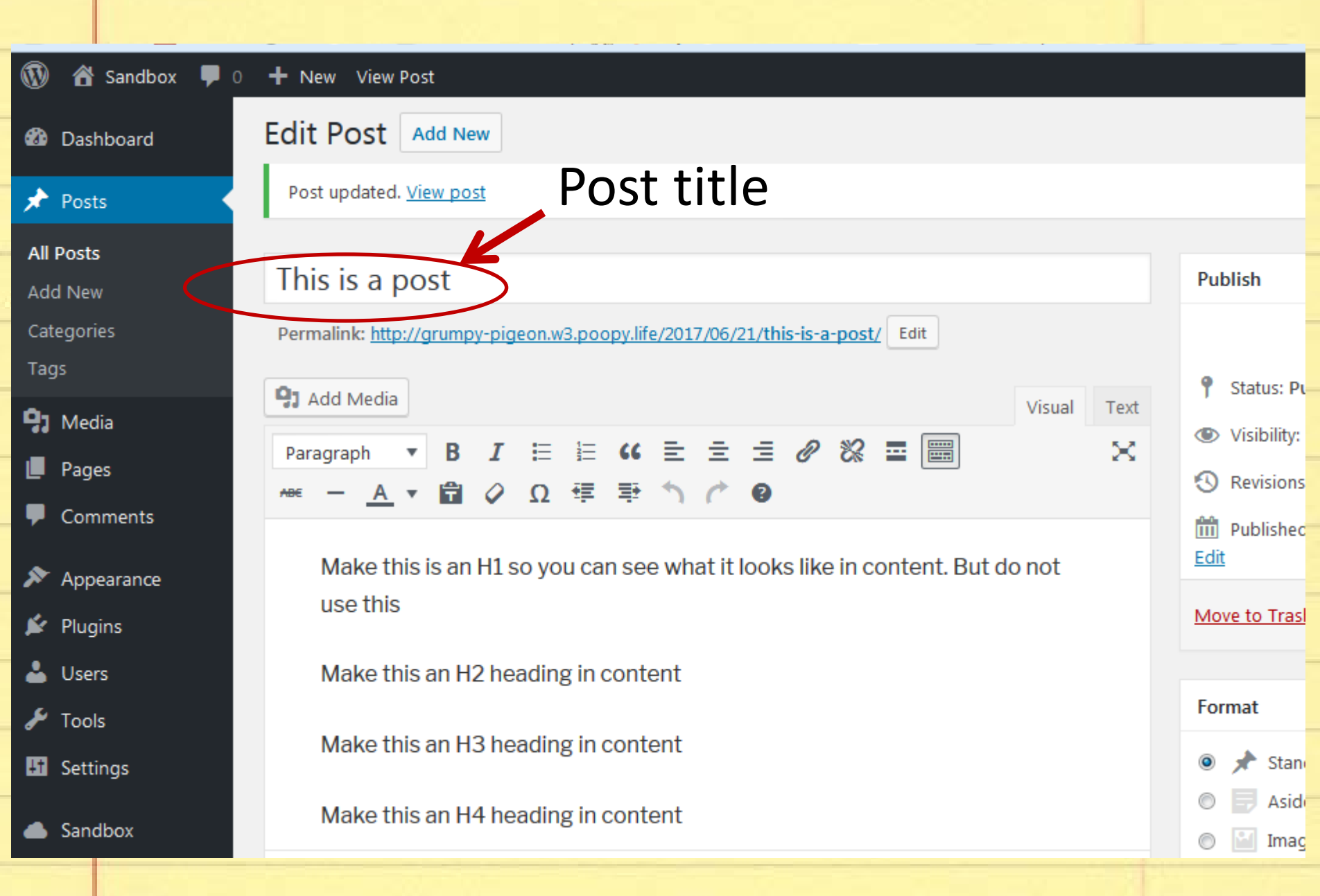

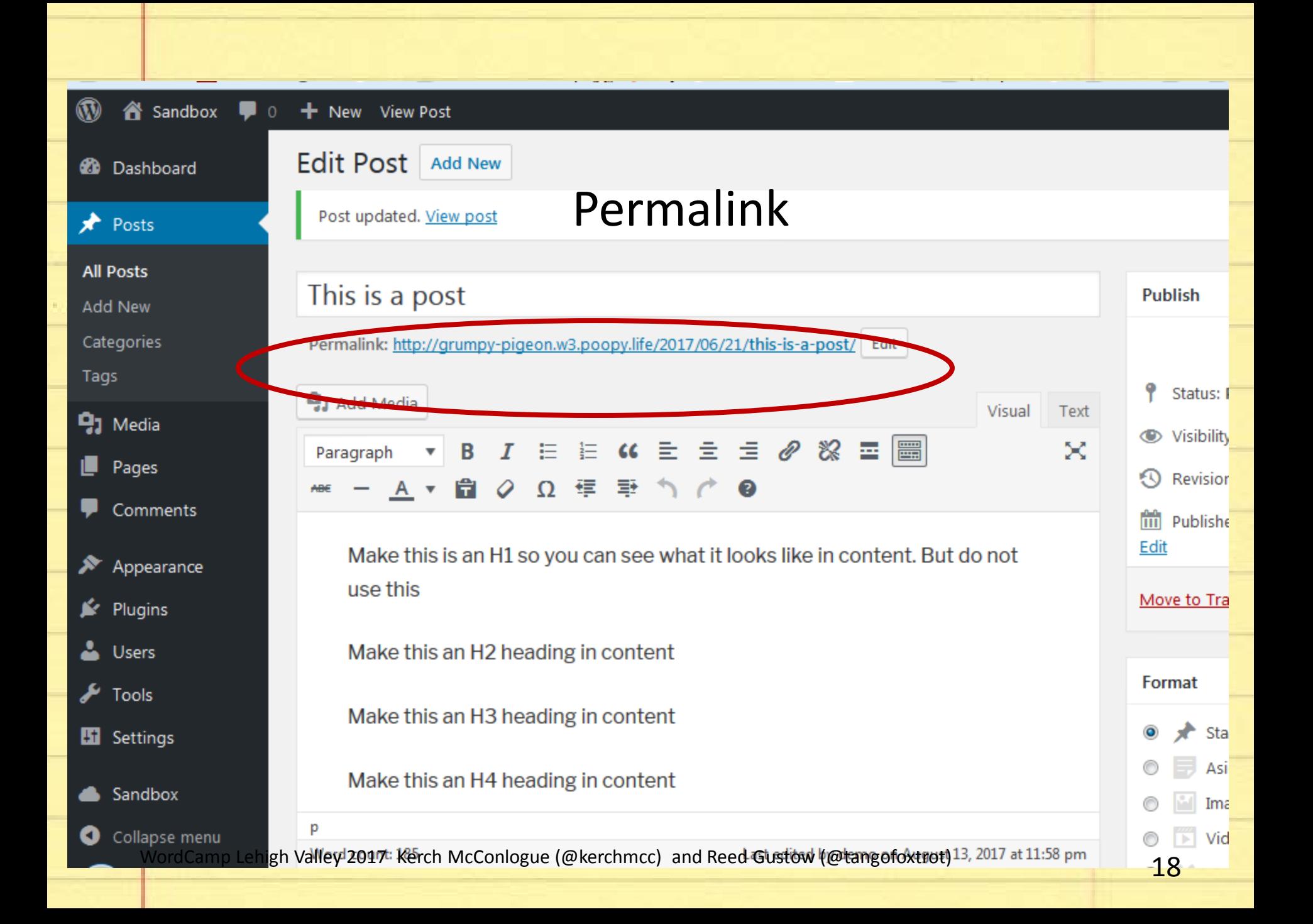

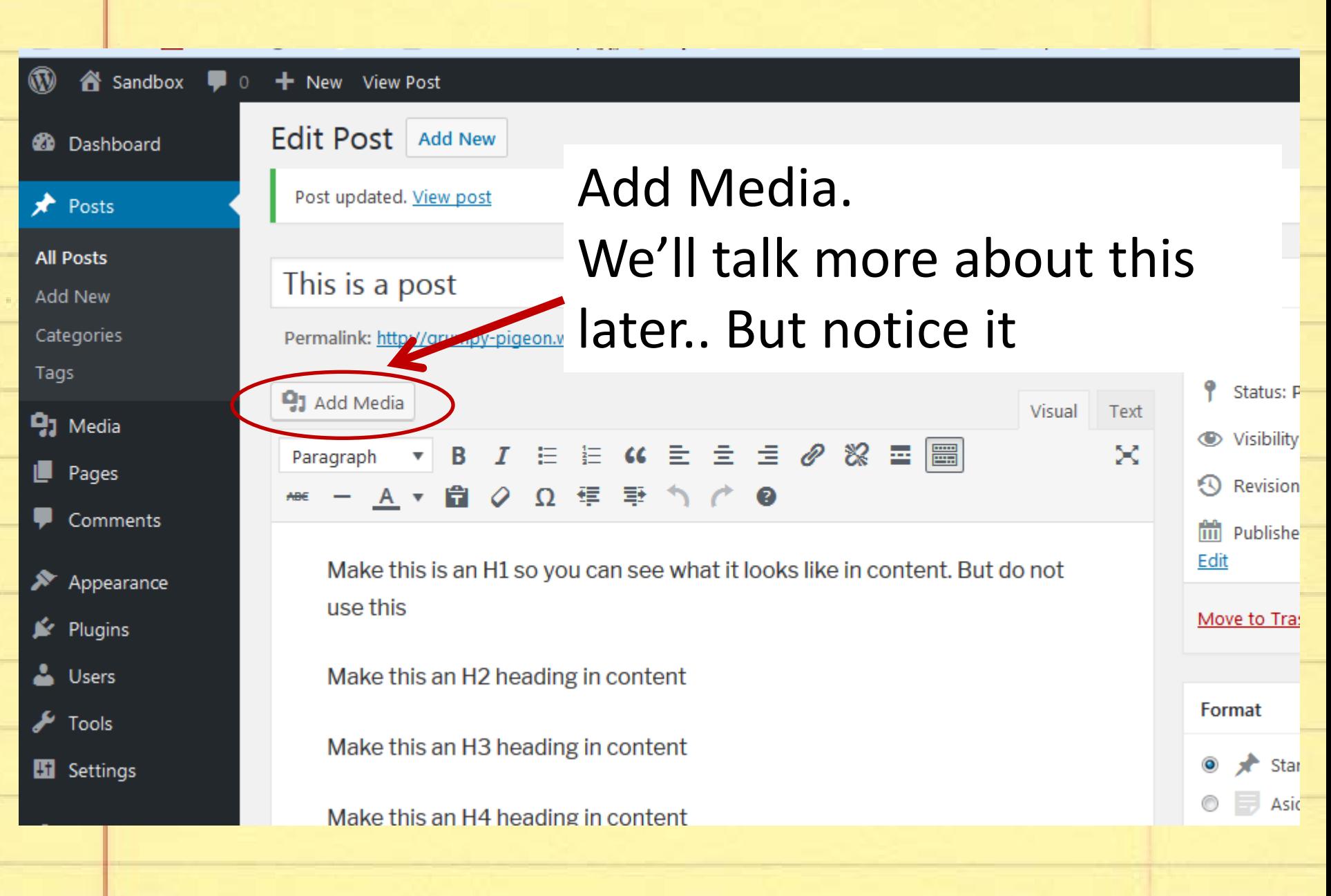

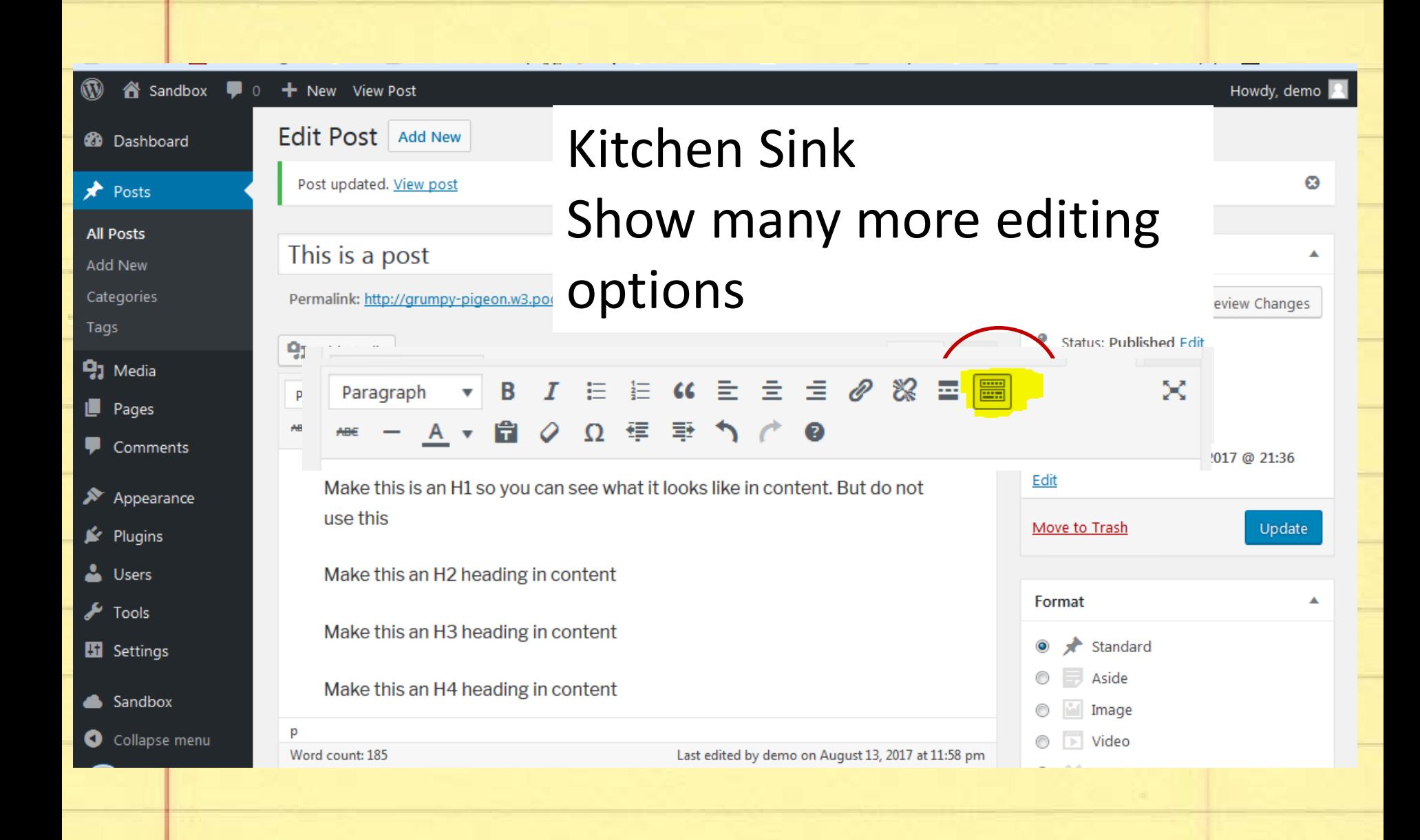

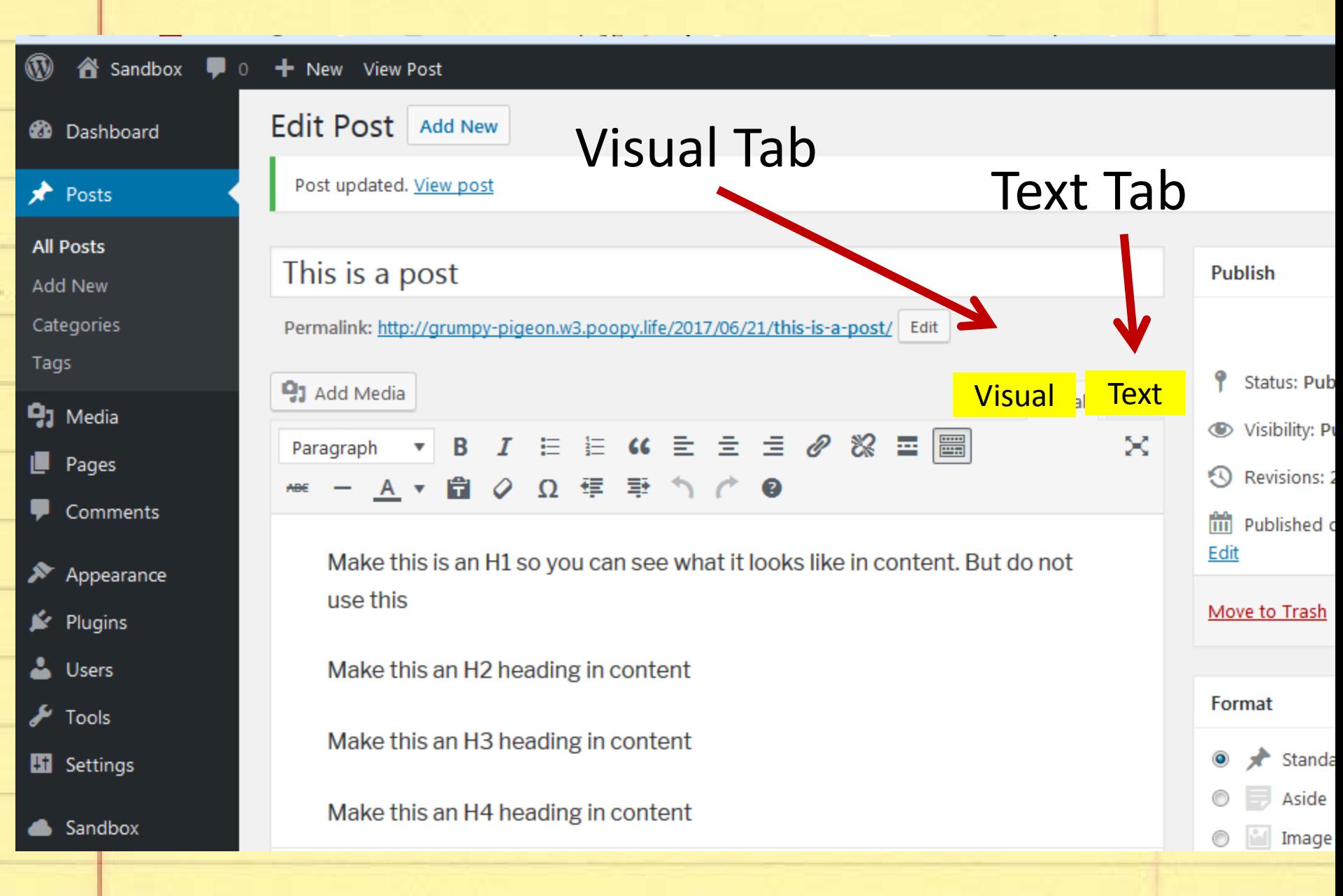

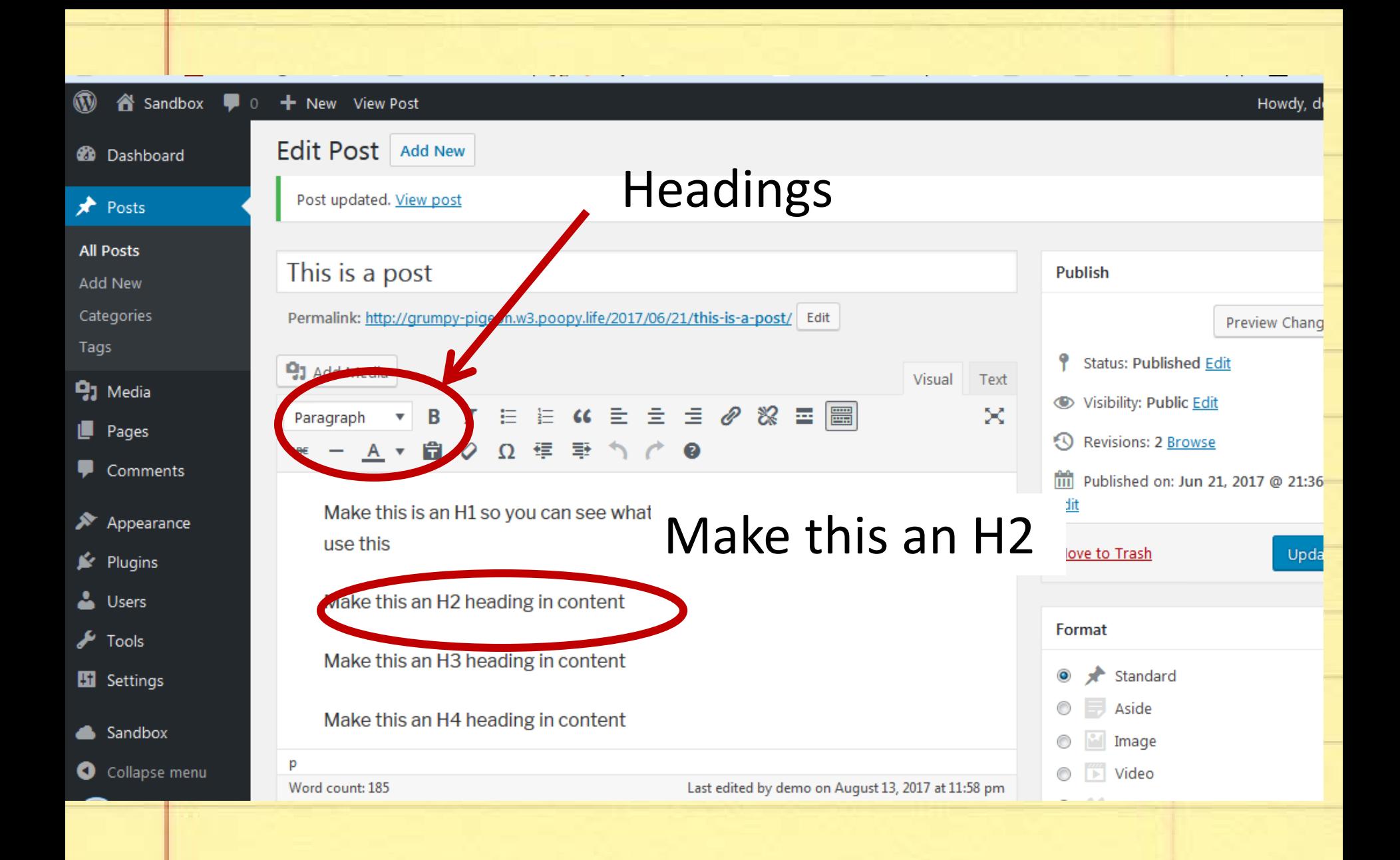

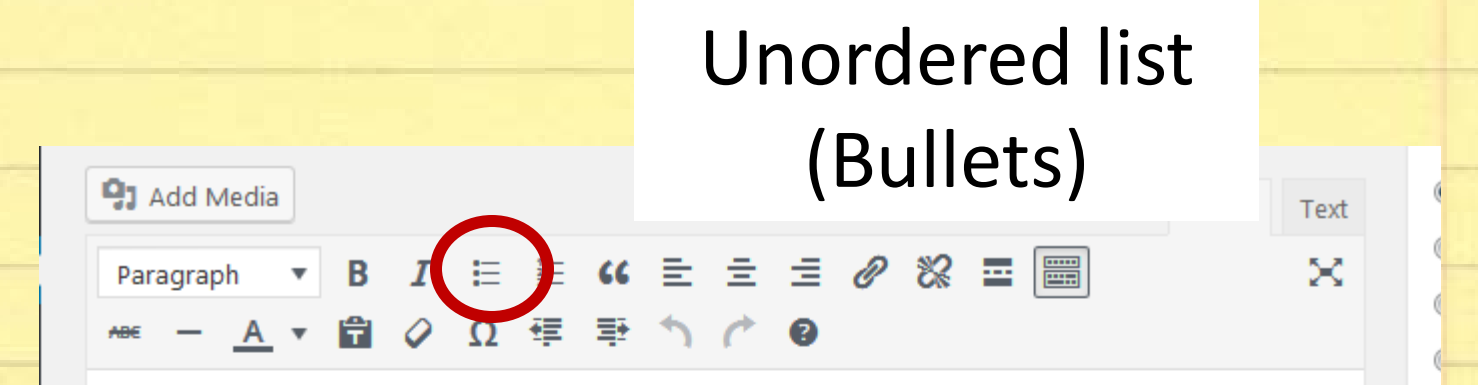

This is an un ordered list

You can put lots of things in lists.

They are easier for visitors to digest

Especially, if you make bold some of the important parts.

This is an ordered list

My father always had a list, in order for activities on a Saturday

### Sometimes it looks like the bullets don't work right

- Vou can put lots of things in lists.
- They are easier for visitors to digest
- Especially, if you make bold some of the important parts.

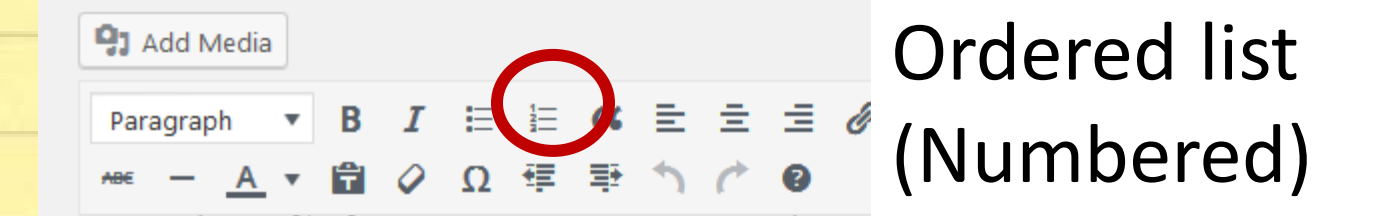

This is an ordered list

My father always had a list, in order for activities on a Saturday

Brush your teeth

Wash your face

Make your bed

**Get dressed** 

## Manipulating Images

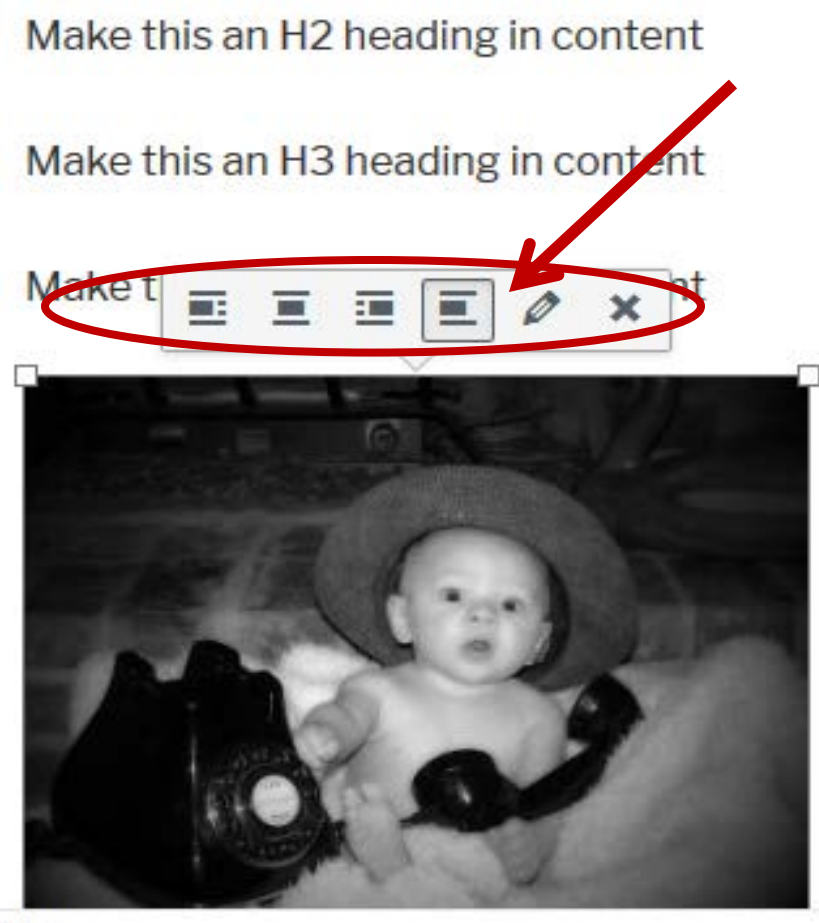

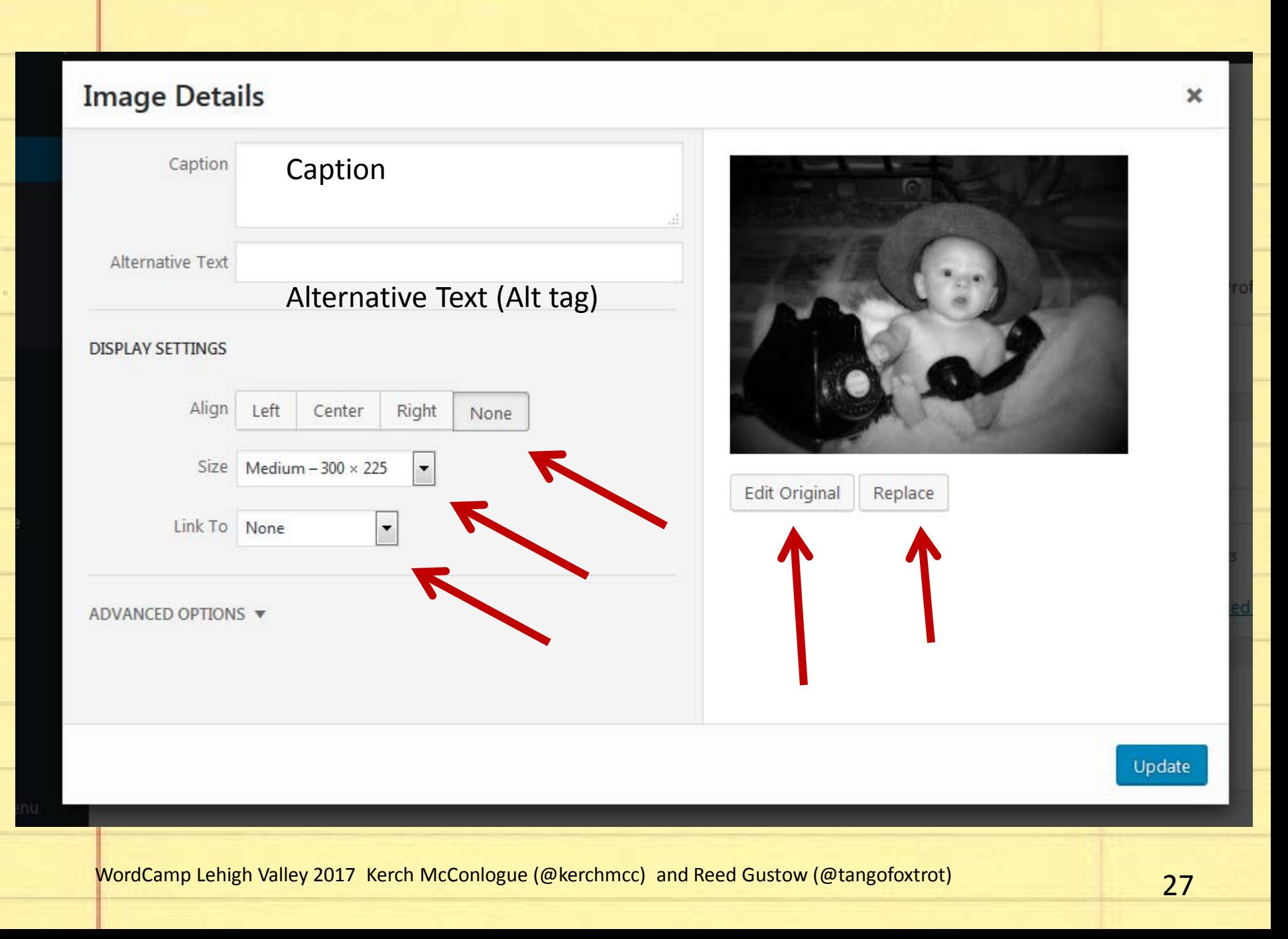

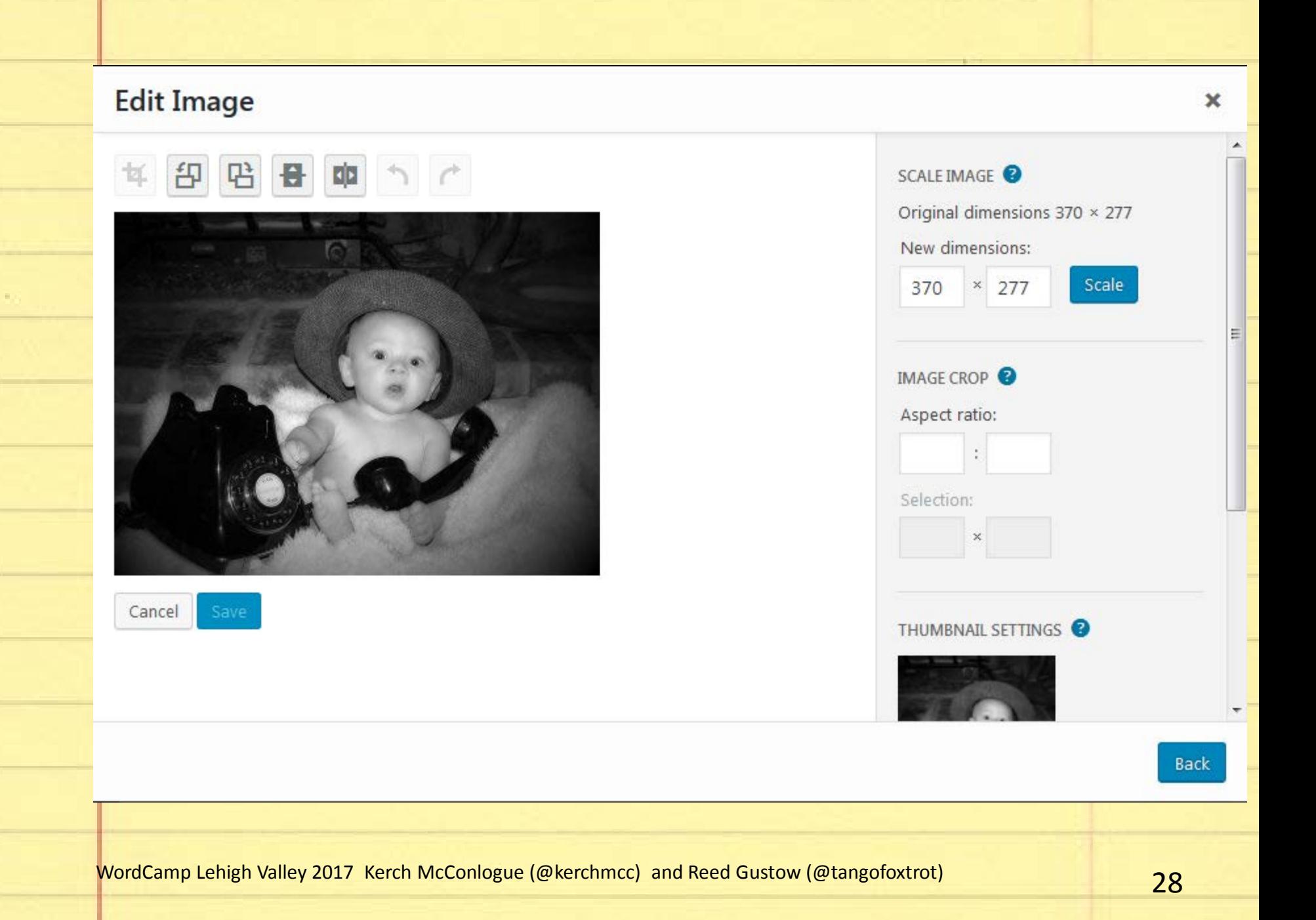

## Designating Authors

the box for authors.

æ

าenเ

Same goes for comments, if you want them or not, there's a box to check to make it so. It might not show, so check the Screen Options at the top of the page.

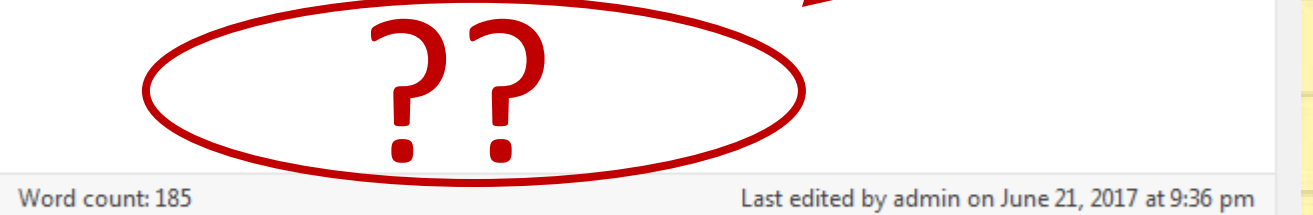

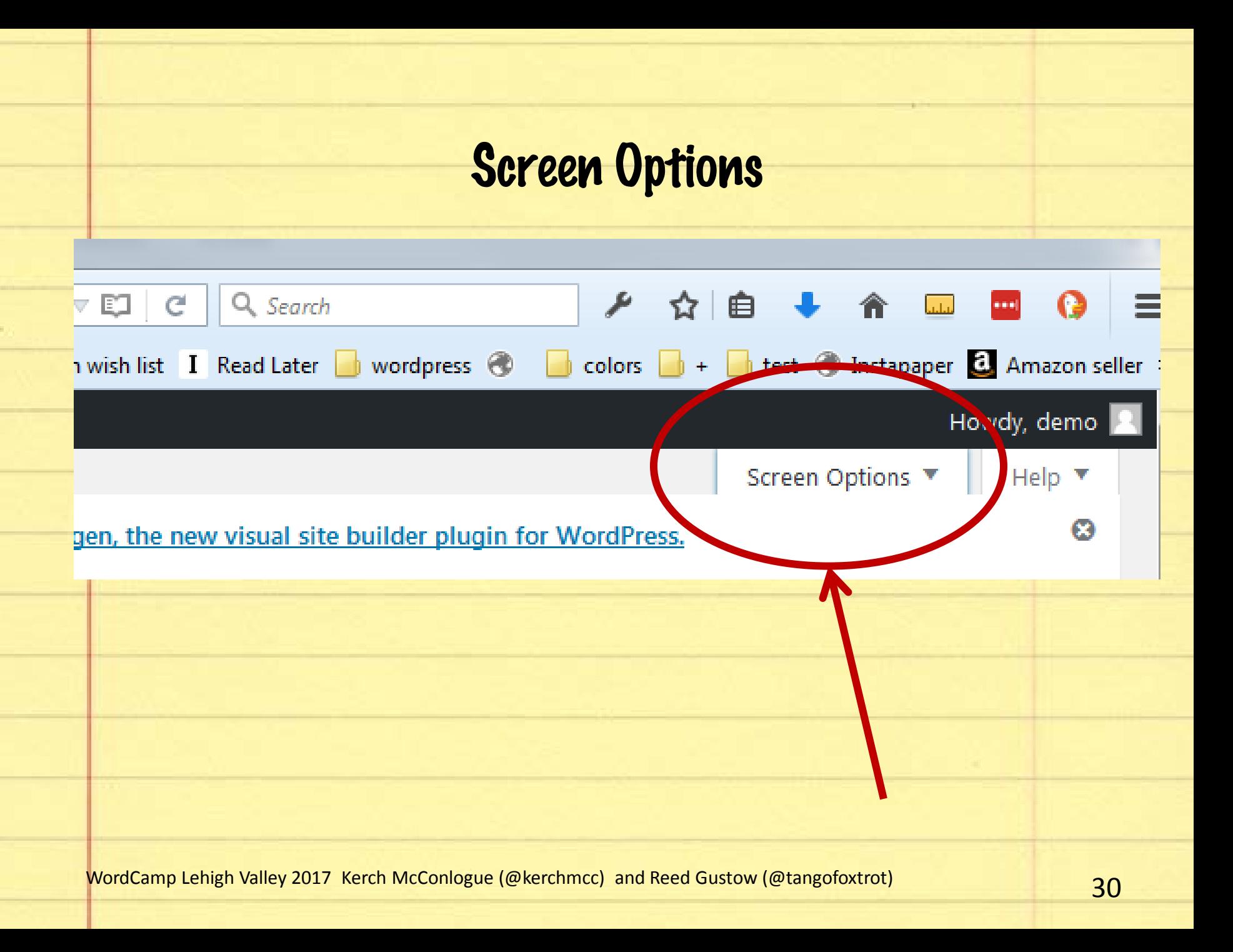

## Show Author Options But also view the option for comments, excerpts and a couple other things.

![](_page_30_Figure_1.jpeg)

Screen Options ▲

![](_page_31_Picture_0.jpeg)

### Publish

![](_page_32_Figure_1.jpeg)

**Status: Published Edit** 

Visibility: Public Edit

僃 Published on: Jun 21, 2017 @ 21:36 <u>Edit</u>

Move to Trash

![](_page_32_Picture_6.jpeg)

┻

![](_page_33_Picture_0.jpeg)

![](_page_33_Picture_1.jpeg)

 $\overline{\phantom{a}}$ 

![](_page_34_Figure_0.jpeg)

# On to pages

![](_page_36_Picture_0.jpeg)

![](_page_37_Picture_11.jpeg)

![](_page_38_Figure_0.jpeg)

# Adding new media

# And working with the WordPress media editor

![](_page_40_Picture_0.jpeg)

### **Attachment**

![](_page_41_Picture_1.jpeg)

File name: Ruined-Piano.jpg File type: image/jpeg Uploaded on: June 21, 2017 File size: 1 MB Dimensions:  $5184 \times 3456$ 

![](_page_41_Picture_50.jpeg)

∢

⋋

 $\times$ 

![](_page_42_Picture_0.jpeg)

Back

## http://gloriouslyrebird.w3.poopy.life/wpcontent/uploads/2017/06/

Ruined-Piano.jpg

http://gloriouslyrebird.w3.poopy.life/wpcontent/uploads/2017/06

/Ruined-Piano-

e1502992297816.jpg

![](_page_43_Picture_5.jpeg)

# Back to the left-hand admin navigation panel

![](_page_45_Picture_0.jpeg)

![](_page_46_Picture_38.jpeg)

## Customizer

![](_page_46_Picture_2.jpeg)

Ò

Just another WordPress site

### This is a post

Make this is an H1 so you can see what it look do not use this

Make this an H2 heading in content

Make this an H3 heading in content

Make this an H4 heading in content

![](_page_47_Picture_3.jpeg)

### Widgets Manage with Live Preview

### **Available Widgets**

To activate a widget drag it to a sidebar or click on it. To deactivate a widget and delete its settings, drag it back.

#### **Archives**

A monthly archive of your site's Posts.

#### Audio

Displays an audio player.

#### Calendar

A calendar of your site's Posts.

#### Categories

A list or dropdown of categories.

#### **Custom HTML**

Arbitrary HTML code.

### Sidebar

Add widgets here to appear in your sidebar.

![](_page_48_Picture_56.jpeg)

![](_page_49_Picture_10.jpeg)

![](_page_50_Figure_0.jpeg)

### Adjusting the words showing on the menu Menu title: Makes **Menu Structure** most sense for the Drag each item into the order you prefer. Click the arrow of the right of the item configuration options. menu Page  $\triangle$ **The story of my life in 20 words** Navigation Label **Blog**<br>**Blog**<br>Move Down one Navigation Label: Original: Blog Is based on title Remove | Cancel Or that includes keywords important to your site.

![](_page_52_Picture_0.jpeg)

![](_page_53_Figure_0.jpeg)

Thanks!

## Kerch McConlogue @kerchmcc Kerch@WeFixBrokenWebsites.com

Reed Gustow **@tangofoxtrot** reed@deltaangel.com